# **MİMARLIKTA VİDEO PROJEKSİYON HARİTALAMA KULLANIMI**

Merve AKSU

Mimar Sinan Güzel Sanatlar Üniversitesi, Enformatik Bölümü E -posta: [mervveaksu@gmail.com](mailto:mervveaksu@gmail.com)

# **ÖZET**

Teknolojinin sürekli geliştiği günümüzde sunum teknikleri de aynı paralellikte gelişimini sürdürmektedir. Araştırmanın amacı, mimari alanda video projeksiyon haritalama yönteminin kullanım şekillerini incelemek, örnekler üzerinden değerlendirmek ve geleceğine dair öngörüde bulunmaktır. Son dönemlerde her alanda kullanılmaya başlayan video projeksiyon haritalama görsel ve işitsel çalışmalar için yeni bir sunum ortamı oluşturmakta ve özellikle mimari alan çözümleri ile tarihi yapılarda ve kullanılmaktadır. Bu araştırmada, video projeksiyon kavramı, günümüzdeki çalışmalar ve bu çalışmaların kullanıcı üzerindeki etkileri yer almaktadır.

**Anahtar Kelimeler:** Projeksiyon Teknolojisi, Video Projeksiyon, Haritalama, Mimarlıkta Video Projeksiyon, Video Projeksiyon Yazılımları.

# **ABSTRACT**

With the development of technology, presentation techniques continue to develop in the same parallel. The aim of the research is to examine the usage of video projection mapping method in architectural field, to evaluate it through examples and to predict the future. Video projection mapping, which has recently been used in every field, creates a new presentation environment for audiovisual studies and is especially used in architectural space solutions and historical buildings and public spaces. In this research, the concept of video projection, current studies and their effects on the user are included.

# **1.GİRİŞ**

Video Projeksiyon Haritalama- Eşleme (Projection Mapping) gibi günümüzde görsel üretimine olanak sağlayan uygulamalar ve ekipmanlar, görseli sanal olmaktan çıkarıp, izleyiciyi de bunun bir parçası haline getirmeye başlamıştır. Bu araçlardan

günümüzde en yaygın kullanılan uygulamalardan biri video projeksiyon haritalama yöntemidir. Haritalama yöntemi tasarlanmış veya doğal bir yüzeye görsel verilerin yansıtılması yöntemidir. Son dönemlerde özellikle mimari modeller üzerine yansıtılarak ses ritmi ile desteklenerek görsel ve işitsel bir anlatım ifadesi olarak kullanılmaktadır. Makalede mimarlıkta video projeksiyon haritalama yönteminin kullanımı ve mimarlık alanına sağladığı olanaklar incelenmektedir. Video Projeksiyon Haritalama mevcut bir mimari projenin yanı sıra projenin konsept aşamasında da tasarım kararlarının ifadesinde görsel anlatım yöntemi olarak kullanılmaktadır. Bu yöntemde kullanılan yazılımlar aracılığıyla projeksiyon cihazından yansıtılan video, resim ya da görüntü yüzey ile eşleştirilir. Çoğunlukla ses de görüntü ile senkronize olarak çalışır. Haritalamayla ilgilenen kişi koordinatları belirlerken aynı zamanda da alan yüzeyinde hangi noktaya ne tip bir görsel geleceğini ve video sürecini belirler.

# **2. HARİTALAMA (MAPPING)**

Tasarlanmış olan yüzey için oluşturulan film ve animasyonların, yüzeye birebir olarak yerleştirilmesi işlemidir. Hazırlanan içerik öncelikle haritalama yazılımının yüklü olduğu bilgisayarlara gelir. İşlemden geçen bu görüntüler projeksiyon cihazları yardımıyla dokuya yansıtılır. Işık gücü yüksek bir veya birden fazla profesyonel projeksiyon cihazı kullanılarak yapılan video haritalama uygulamaları ile düzensiz şekle sahip tüm yüzeyler ekrana dönüşebilmektedir.

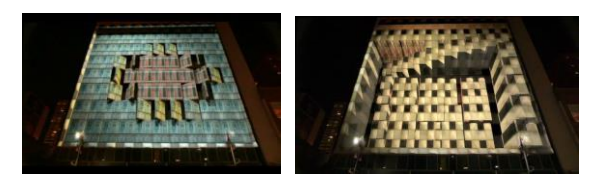

Şekil 1. Dallas şehir merkezindeki Joule Hotel için mimari projeksiyon haritalama çalışması. (URL-1)

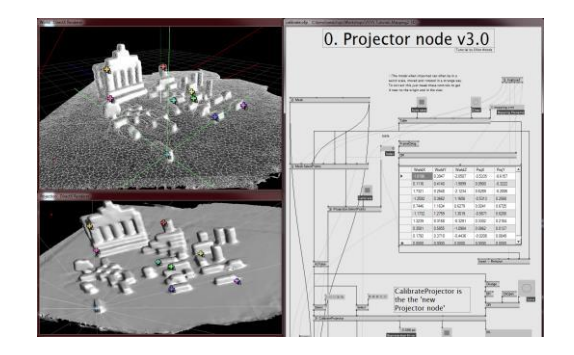

Şekil 2. Projector node v3.0 kullanarak 3D projeksiyon haritalama (URL-2)

#### **2.1. Haritalama (Mapping) Uygulaması İçin Gerekli Donanımlar**

Projeksiyon haritalama grafiksel olarak yoğun bir işlem olduğu için ekran kartı, işlemci ve bellek önem taşımaktadır. Kaliteli bir sonuç için aşağıda bulunan özelliklere dikkat edilmelidir.

#### Ekran Kartı:

En az 1GB bellek ve yüksek düzeyde performansa sahip olmalıdır. Bu özelliklerde ekran kartlarının avantajları; sunduğu arayüz çeşitliliği ve bir işlemde birden fazla projektör kullanımı sağlamasıdır.

#### İşlemci:

Çok çekirdekli ve maksimum turbo frekansına sahip olması gerekmektedir.

#### Bellek:

En az 4 GB ve depolama kapasitesinin yüksek olması, çerçeve başına daha fazla görüntü verisi (ve daha yüksek kalitede veri) saklamasına imkân vermektedir.

#### **2.2. Haritalama (Mapping) Uygulamasında Karşılaşılan Problemler Ve Pratik Çözümler**

Haritalama yönetiminde bir görüntü nesneye yansıtıldığında, ilk aşamada görüntü nesne ile eşleşmemektedir. Bunun için öncelikle projeksiyon ile obje arasındaki açı doğru bir şekilde ayarlanmalıdır. Sonrasında ise yansıtılan görüntü ekranı tamamen kaplayacak şekilde, görüntü dış çerçevesiyle obje dış çerçevesi aynı konumda yer alana kadar gerekli düzenlemeler yapılmalıdır ve netlik ayarlanmalıdır. Kullanılan programa ait herhangi bir pencere ekranda çıkmamalıdır. Tüm bu ayarlamalar haritalama işleminin büyük bir kısmını içermektedir. Burada dikkat edilmesi gereken en önemli nokta projeksiyonun konumudur. Projeksiyonun sabit bir yüzey üzerine

konumlanması ve işlem bitene kadar sabit kalması gerekmektedir. Bu durumda projeksiyon sabit tutulmazsa tüm işlem tekrar yapılır.

Bunun gibi problemleri manuel olarak çözmek yerine özel bir yazılım kullanarak, bilgisayarda projelendirmek, istenilen görüntüyü önceden yansıtarak gerekli düzenlemeleri tamamlayabilme imkânı sağlamaktadır. Bunun sonucunda objeye yansıtıldığında, bozulma olmamış gibi görünmektedir.

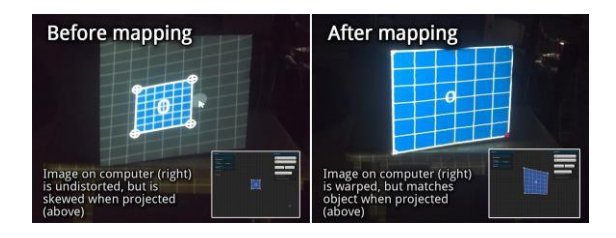

Şekil 3.Görüntü ve objenin haritalama işleminden önceki ve sonraki durumları. (URL-3)

#### **2.2.1 LPMT Programı Ve Özellikleri**

Tek bir projektöre bağlı bir dizüstü bilgisayara, LPMT (Little Projection Mapping Tool) aracılığıyla, objeler farklı yönlendirilmiş yüzeylere yansıtabilmekte ve projeksiyon bozulmasını,<br>köselerini sürükleyerek doğrudan ekranda köşelerini sürükleyerek doğrudan ekranda<br>avarlanabilen dörtgenler kullanılarak ayarlanabilen dörtgenler düzeltilebilmektedir. 36 bağımsız projeksiyon yüzeyine yansıtma yapılabilmektedir. Her içerik öğesi için farklı renklendirme ve saydamlık ayarı yapılabilmektedir. Proje xml dosyasına kaydedilebilmektedir.

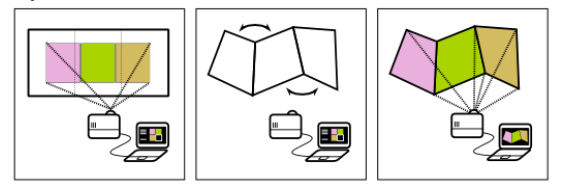

Şekil 4. LPMT Programı İle Projeksiyon Haritalama (URL-4)

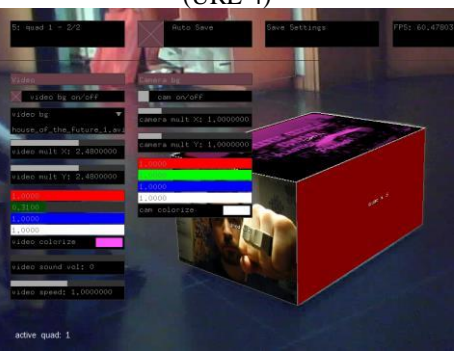

Şekil 5. LPMT Program Arayüzü (URL-4)

## **2.2.2 VPT 7 Programı Ve Özellikleri**

VPT (Video Projection Tool), HC Gilje tarafından oluşturulan Mac ve Windows için ücretsiz çok amaçlı gerçek zamanlı projeksiyon yazılım aracıdır. Karmaşık formlar üzerine video projeksiyonu yapmak, bir projeksiyonu belli bir alana / yüzeye uyarlamak, kaydedilmiş ve canlı çekimleri birleştirmek, çoklu ekran HD oynatımı için kullanılmaktadır.

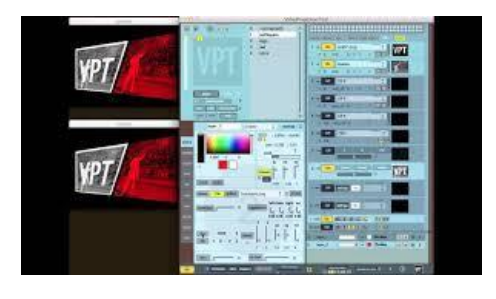

Şekil 6.VPT 7 Program Arayüzü (URL-5)

# **3. PROJEKSİYON TEKNOLOJİSİ**

Bir geometriye ait yüzey, çizgi ve noktaların kullanılan cihazlar aracılığıyla başka bir düzlem üzerinde oluşturduğu izdüşümdür.

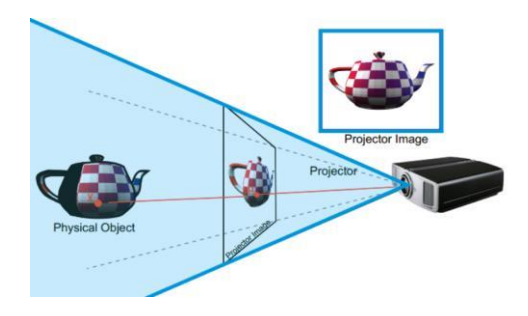

Şekil 7.Fiziksel obje, yansıtılan görüntü ve projeksiyon yerleşimi için şema. (URL-6)

# **3.1. Projeksiyon Çeşitleri**

*Ortogonal Projeksiyon;*

Yansıtılacak olan objeye ait noktalar ile yansıtılmış olan noktalar arasında oluşan doğrular birbirine paralel ve yansıtma hattına dik ise ortogonal projeksiyondur.

## *Paralel Projeksiyon;*

Yansıtılacak olan objeye ait noktalar ile yansıtılmış olan noktalar arasında oluşan doğrular birbirine paralel ve yansıtma hattına dik olma şartı aranmıyor ise paralel projeksiyondur.

# **3.2. Projektör Çeşitleri**

Günümüzde projeksiyon cihazları kullanım alanlarına ve görüntü kalitesine göre ayrılmaktadır. LCD, DLP, LED, LCoS günümüzde kullanılmakta olan projeksiyon tipleridir.

## **3.2.1. LCD Projeksiyon**

LCD (Liquid Crystal Display) projeksiyon cihazları, kırmızı-yeşil-mavi (RGB) renklerinin her biri için birer tane cam içeren LCD panellerden oluşmaktadır. Yansıtılan ışık, bu renkleri içeren panellerden geçmektedir ve bir prizma aracılığıyla yüzeye yansıtılmaktadır.

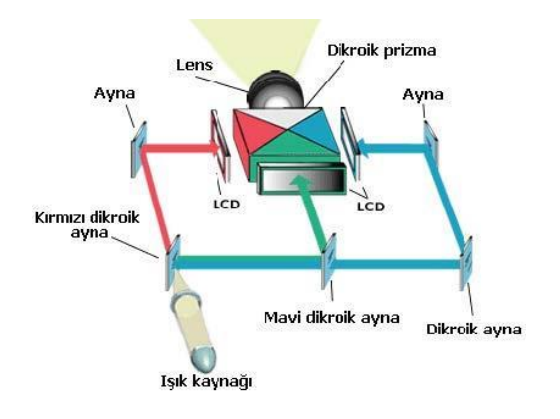

Şekil 8.LCD Projeksiyon iş akışı (URL-7)

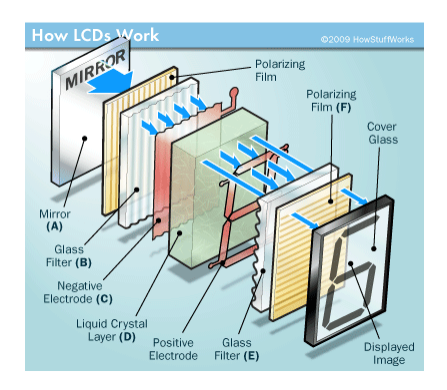

Şekil 9.LCD Projeksiyon katmanları (URL-7)

#### **3.2.2. DLP Projeksiyon**

DLP (Digital Light Processing) projeksiyon cihazları DMD (Digital Micromirror Device) yapısını kullanmaktadır. DMD sisteminde yansıtılan görüntüde bulunan piksellerin tümüne denk gelen görüntü oluşturmak için çok sayıda alüminyum ayna yüzeyi bulunmaktadır. İçeriğinde bulunan ayna yüzeyleri hareketlidir ve çözünürlük ayna sayısı ile orantılı olarak değişmektedir.

### **TASARIM ENFORMATİĞİ CİLT: 01 SAYI: 02** ISSN 2687-4652

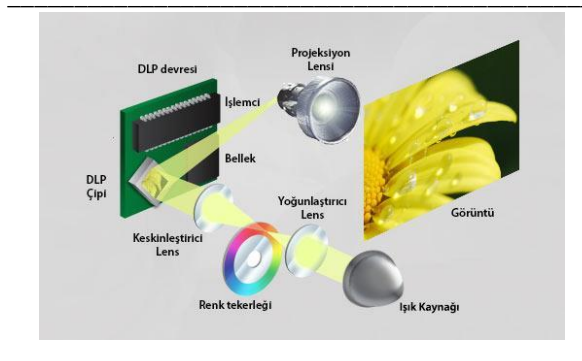

Şekil 10.DLP Projeksiyon iş akışı (URL-8)

## **3.2.3 LED Projeksiyon**

LED (Light-Emitting Diode) projeksiyon cihazları diğer projeksiyon cihazları ile karşılaştırıldığında lamba kullanım süresi daha uzun olmaktadır. Genel olarak özellikleri incelendiğinde LCD projeksiyona göre daha avantajlıdır fakat LCD projeksiyonların ANSI lümen özelliği LED projeksiyona göre daha yüksek düzeydedir.

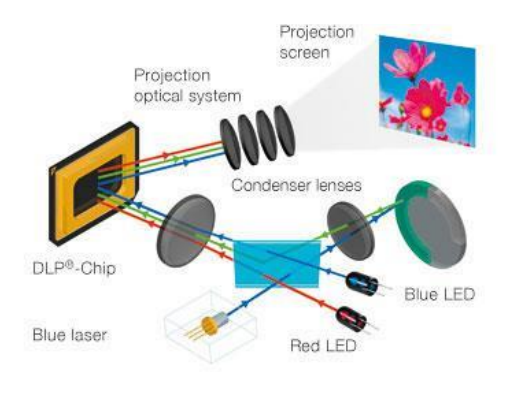

Şekil 11.LED Projeksiyon iş akışı (URL-8)

#### **3.2.4 LCoS Projeksiyon**

devreler bulunmaktadır. Bu sistem ile net ve kaliteli görüntü elde edilebilmektedir. LCoS günümüzde yeni bir projeksiyon sistemi olarak karşımıza çıkmaktadır. LCoS (Liquid Crystal on Silicon) sistemi silikon malzemeli bir plakaya sahip yansımalı ekrandır. Silikon tabakanın üzerinde yer alan kristalleri kontrol edebilmek için elektronik

LCoS projektörlerde beyaz ışık dichroic aynalar aracılığıyla kırmızı, yeşil ve mavi renklere ayrılmaktadır ve düz aynalar ile yansıtılmaktadır.

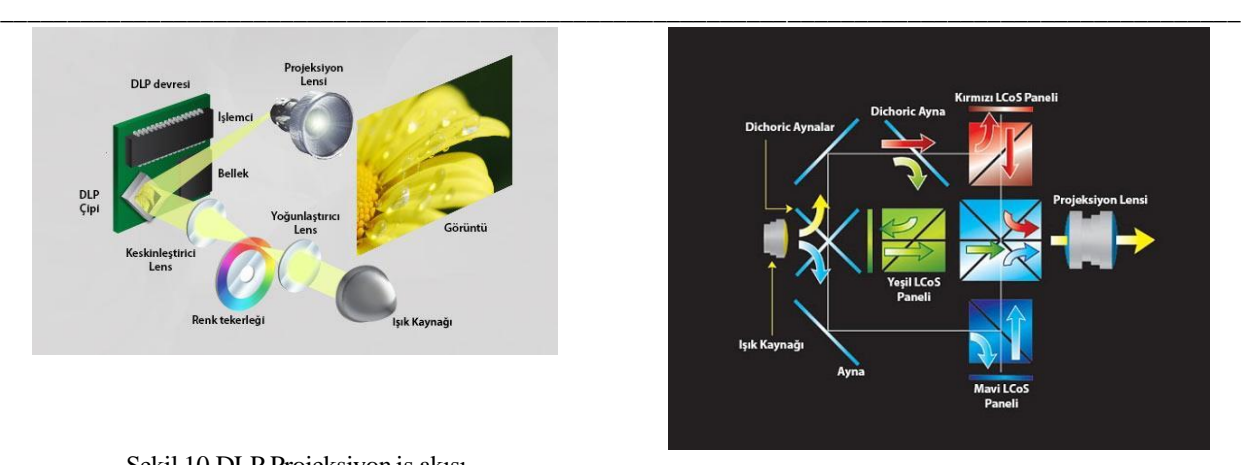

Şekil 12. LCoS Projeksiyon iş akışı (URL-9)

#### **3.3. Video Projeksiyon Haritalamada Kullanılan Projeksiyon Teknolojisi**

Sıradan projeksiyonlarda parlaklık (ANSI lümen) değeri RGB (3 ana renk) için verilmektedir. Video projeksiyon haritalama'da kullanılan projeksiyonlar Siyah & Beyaz karşıt oranı (W&B Contrast) ve parlaklık (ANSI lümen) değerleri ön plana çıkmaktadır. Klasik projeksiyonların zayıf yönü siyah rengi (ışıksız bölge) parlak ampulden dolayı tam vermemesidir. Bir diğer önemli konu da çözünürlüktür. Haritalama yaparken uzak mesafelerden (5m ve üstü) keskin ve net görüntü elde etmek için projeksiyonun çözünürlüğünün yüksek olması önemli bir unsurdur.

Video projeksiyon haritalama için aşağıda yer alan argümanların yüksek kalitede olması önem taşımaktadır;

- LCoS teknolojisi
- B&W/RGBparlaklığı (lümen)
- Kontrast oranı
- Çözünürlük
- Projeksiyon Haritalama Yazılımları

Bunlara ek olarak video projeksiyon yönteminde projektör açısı en kritik unsurlardan biridir. Bir yüzey üzerinde bozulmamış bir görünüm elde etmek için projektöre kendi konumundan bu yüzeye bakışı gösteren bir görüntü eklenmeli ya da başka bir ifadeyle projektörün, projeksiyon yüzeyinin sanal çoğaltımını izleyerek sanal alanda bir kamera olduğu düşünülerek, sanal kameranın gerçek projektörle görülen görüntüyü projelendirmesi ile yüzey üzerinde bozulmamış ve yüzeyi kaplayan bir görüntü elde edilecektir.

#### **TASARIM ENFORMATİĞİ CİLT: 01 SAYI: 02** ISSN 2687-4652 \_\_\_\_\_\_\_\_\_\_\_\_\_\_\_\_\_\_\_\_\_\_\_\_\_\_\_\_\_\_\_\_\_\_\_\_\_\_\_\_\_\_\_\_\_\_\_\_\_\_\_\_\_\_\_\_\_\_\_\_\_\_\_\_\_\_\_\_\_\_\_\_\_\_\_\_\_\_\_\_\_\_\_\_\_\_\_\_\_\_\_\_\_

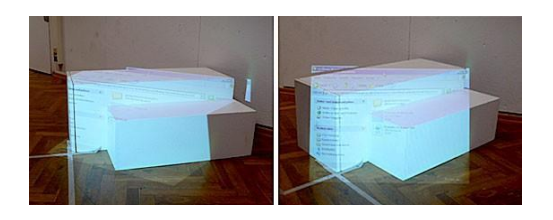

Şekil 13. Yansıtılan görüntü. (Sol taraftaki fotoğrafta görsel bozulurken sağ tarafta projektörlerin bakış açısı ele alındığında görsel düzgün gözükmektedir.) (URL-10)

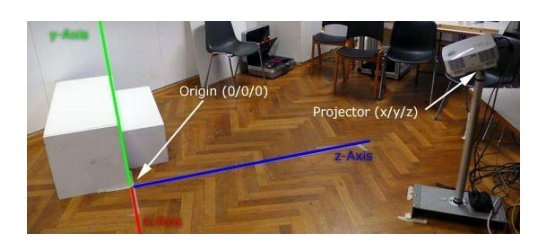

Şekil 14. Orijin (0,0,0) noktasını koordinat sisteminde tanımlama. (URL-10)

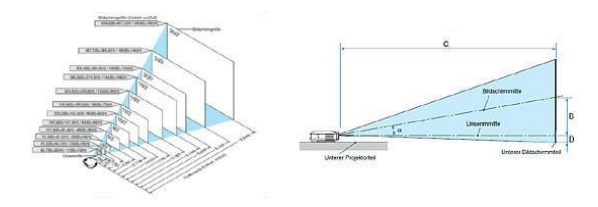

Şekil 15. Projektör konumu, yönü ve objektif parametreleri. (URL-10)

# **4.VİDEO PROJEKSİYON HARİTALAMA VE MİMARLIK**

'Video Projeksiyon Haritalama yöntemi yüzeyleri dinamik bir perdeye dönüştürebilen bir projeksiyon tekniğidir. Bu teknik yazılımlar sayesinde yansıtılan görüntüyü yansıtılan yüzeye uygun olarak şekillendirmektedir. Sıradan bir projeksiyonun ötesinde, yüzeyi de içeren bir projeksiyon sistemidir. Yüzeyin 3B modeli alınarak özel bir projeksiyon cihazı ile gerçekleştirilebilmektedir' (Özel Z. ,2012).

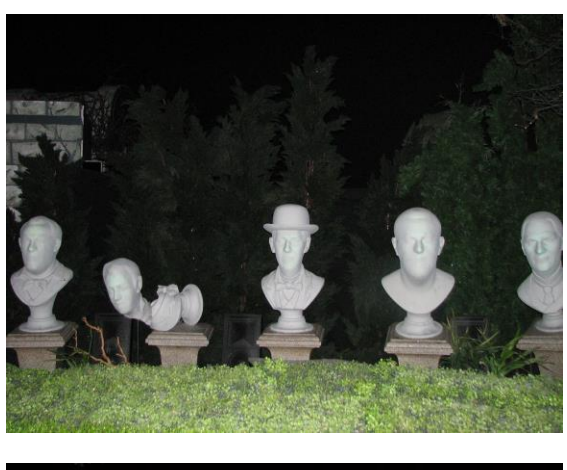

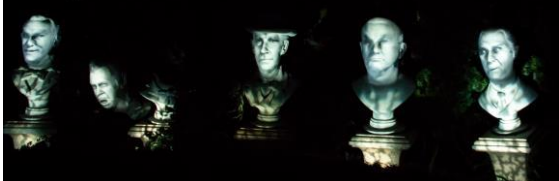

Şekil 16. Haunted Mansion, Monroe M. M., ve ark., 1969 (URL-11)

1980'lerin sonlarında film şeridi, videolara dönüştürülerek bir lazer diske kaydedilmiştir. Bu çalışmada, ev turu içerisinde Disneyland Perili Köşk (The Haunted Mansion) kurgu karakterlerinden biri olan Madame Leota karakteri ve beş adet büst çalışması üzerine hazırlanmış olan ses ve görüntüler yansıtılmış ve bu örnek düz olmayan yüzey üzerine yapılan yüzey eşlemesi ve yansıtma tekniği olarak kayda geçen ilk örnek olarak adlandırılmaktadır  $(Catanese, 2013).$ 

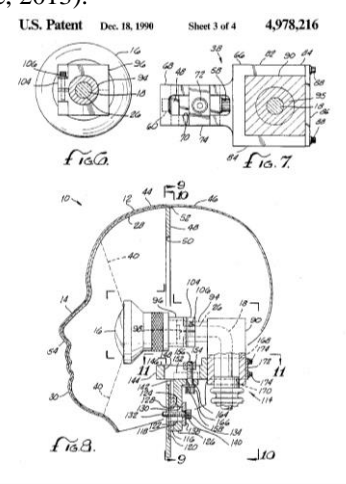

Şekil 17. Madame Leota Büstü içerisinde bulunan projeksiyon cihazı (URL-12)

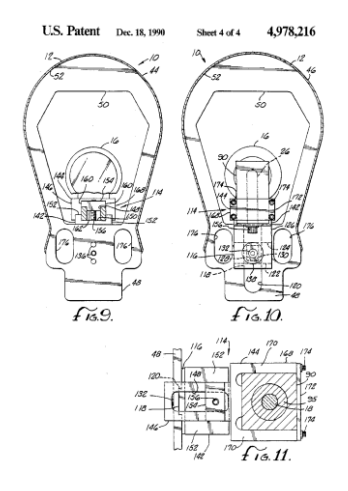

#### Şekil 18. Madame Leota Büstü içerisinde bulunan projeksiyon cihazına ait teknik çizimler (URL-12)

Bununla birlikte, ortaya çıkan iç projeksiyon, dışarıdan yansıtılan geleneksel projeksiyon kadar parlak olmamıştır ve bu nedenle harici video projeksiyonu Ekim 2001'de Leota'ya geri yüklenmiştir. Şekil-17'de görülen bu sistem projeksiyon sistemi için Disney'in patentinden doğrudan alınmaktadır. Bu çalışma teknolojinin gelecekteki kullanımları için olası fikirleri açıklayan bir görünüm sunmaktadır.

#### **4.1. Video Projeksiyon Haritalama Yönteminin Uygulama Teknikleri**

Projeksiyon sürecinde görüntü bozulmaları en çok karşılaşılan problemlerden biridir fakat kullanılan uygulamalar ile açı düzenlemeleri yapılarak yansıtma sırasında meydana gelen görüntü bozulmalarını engelleyebilmektedir.

Pratik ve yaygın olarak kullanılan birkaç program ile video projeksiyon haritalama yöntemini ele alırsak aşağıdaki yöntemleri izleyerek küçük bir çalışma yapmak mümkün olmaktadır.

İş akışında ilk olarak yansıtma yapılacak olan yüzeye karar verilir. Yüzey düz bir yüzey olabileceği gibi çokgenlerden oluşan açılı ve kırıklı bir yüzey de olabilir. Yansıtma yapılan yüzeyde hataları minimize etmek için yüzeyin açık renkli ya da beyaza yakın bir renkte olması işlemi kolaylaştırmaktadır.

İkinci olarak obje bilgisayara ve projeksiyona belirli bir mesafede sabitlenir. Mesafe ayarlanırken yansıtılacak olan görüntünün objenin tamamını kaplamasına ve doğru açıda olmasına dikkat edilir.

Bu ayarlamaları yaparken bozulmaları minimize etmek için LPMT ve VPT 7 programları ücretsiz kullanılabilecek programlardır.

Netlik ayarlamaları, mesafe ve açılar ayarlandıktan sonra Adobe Photoshop gibi pratik bir programda objenin dış sınırları çizilir. Çizilmiş olan obje taslağı 3ds Max gibi bir programda modellendikten sonra anime edilir.

Sabit objenin üzerinde ya da çevresinde hareket etmesi planlanan diğer objeler modellenir, parlaklık, ışık, gölge gibi render ayarları ve animasyon süreleri ayarlanır. 3DsMax'ten V-Ray ya da benzeri bir görselleştirme programı ile render alınarak TIF formatında kaydedilerek After Effects ile animasyon ayarları yapılır. Bu yönteme diğer alternatif ise daha önceden hazırlanmış ve objeye göre tasarlanmış bir animasyonun doğrudan yansıtılmasıdır.

#### **4.2. Video Projeksiyon Haritalama Yönteminde Kullanılan Yazılımlar**

Adobe After Effetcs, Autodesk Maya, 3ds Max ve Maxon Cinema 4d gibi yazılımlar yaygın olarak kullanılmaktadır. Bunların yanı sıra piyasada kullanılan birçok yan yazılım bulunmaktadır.

Video Projeksiyon Haritalama için İos, Android ve Windows gibi işletim sistemlerinde kullanılan yazılımlardan bazıları şunlardır;

#### **IOS:**

Dynamapper, Virtual Mapper, Optoma Projection Mapper, Edge C, The Reality Augmenter

#### **Windows:**

Touch Designer, Resolume Arena 4, Arkaos GrandVJ XT, VPT 7, Mapio 2 Pro, Painting With Light, MxWendler, Torsion Blend, LPMT, Thinking Particles

#### **Android:**

Optoma Projection Mapper

#### **Code:**

Procamcalib, C++/Qt Projector-Camera Calibration LMPT, Mesh Warp Server, ofxPiMapper, Virtual Mapper Open Frameworks, Splash

#### **Linux:**

ofxPiMapper, LPMT, Touch Designer, Virtual Mapper Open Frameworks, Splash

#### **4.3. Mimarlıkta Video Projeksiyon Haritalama Teknolojisine Ait Çalışmalar**

Video projeksiyon haritalama yöntemi, mimarlık alanında çoğunlukla projenin konsept aşamasında analiz ve çevresel faktörlerin ifadesinde, topografyada, rekonstrüksiyon projelerinde, tarihi binalar için rehberlik amaçlı, müzelerde interaktif deneyim amaçlı, iç mekân proje detaylarının sunumunda da kullanılmaktadır.

### **4.3.1. Displacements**

Michael Naimarki sanal gerçeklik, son dönem görsel sanat çalışmaları ve kültürel koruma konusundaki çalışmaları ile tanınan yapımcıdır. Bu çalışmada projeksiyon haritalama çalışması öncesinde iki performans sanatçısının kayıtları alınmış ve sonrasında oda beyaza boyanarak yansıtma yapılmıştır (Alpay Ç., 2015). Burada mevcut mimari öğelerin konumları da yansıtma ile değişime uğramış ve yeni bir iç mekân deneyimi sunulmuştur.

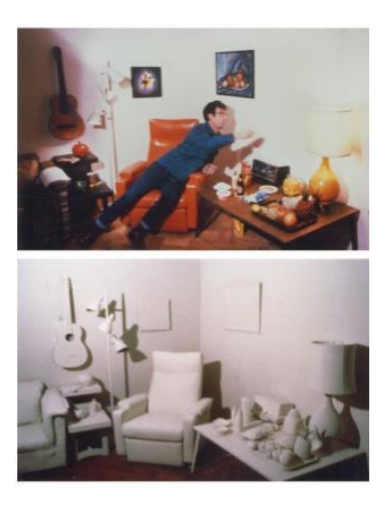

Şekil 19. 'Displacements', Michael Naimarki, 1980 (URL-13)

# **4.3.2. The Office Of The Future**

Kuzey Carolina Üniversitesi bünyesi altında çalışan ekibin yapmış olduğu çalışmada bir odanın ofis ortamına dönüştürülmesi ve değişen nesne, aydınlatma ve insanlarla birlikte çalışan kişinin algısal değişimleri incelenebilmektedir.

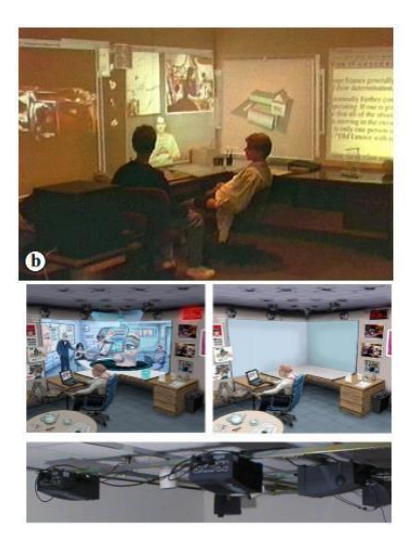

Şekil 20. 'The Office Of The Future', Raskar R. ve ark., 1998

### **4.3.3 The I/O Bulb and the Luminous Room**

MIT Media Lab araştırmacılarından biri olan John Underkoffler Oblong firması bünyesinde yapılan bu çalışmada projeksiyon haritalama yöntemi ile gün ışığının yapay ışık ile simülasyonunu gerçekleştirmiştir. Bu proje, projeksiyon haritalama yönteminin mimari projelerin konsept aşamasında çevresel faktörlerin anlatım ifadesinde kullanımı için ipuçları vermektedir.

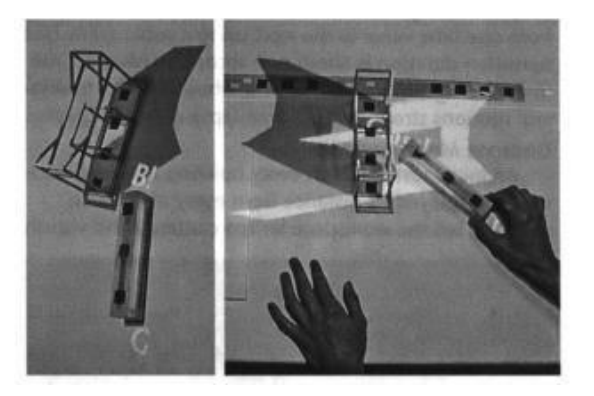

Şekil 21. 'The I/O Bulb and the Luminous Room' Oblong, Underkoffler J., 1999

#### **4.3.4. Shader Lamps**

2001 yılında Ramesh Raskar ve proje ekibi "Shader Lamps" adlı bir çalışma ile bilgisayar ortamında planlanmış video görüntülerini fiziki nesneler üzerine yansıtma yöntemini kullanarak, nesneler üzerindeki görünüm değişikliklerini incelemişlerdir.

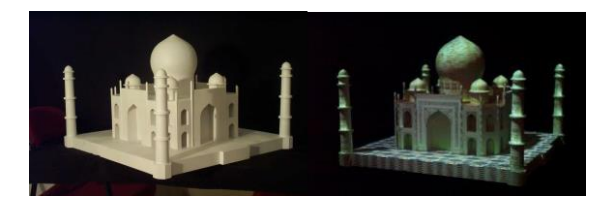

Şekil 22. 'Shader Lamps', Raskar R. ve ark., 2001

#### **4.3.5. ARES Kum-Masası Yaklaşımı**

ARES Kum-masası (ARES Sand-table Concept)" çalışması askeri arazide strateji belirlemede eğitim aracı olarak kullanılmıştır. Bu çalışma mimaride de farklı bir şekilde yorumlanarak potansiyel oluşturabilecek örneklerden biridir.

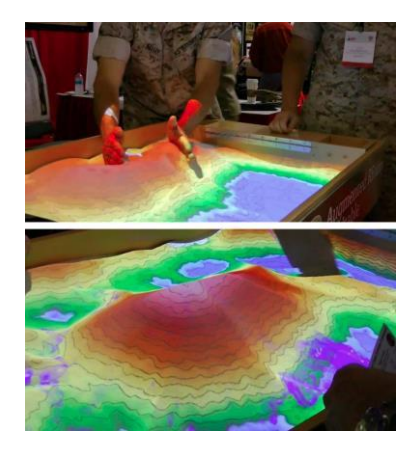

Şekil 23. ARES Kum-masası Yaklaşım (Ambern ve ark.,2015)

## **4.3.6."Surface Confirugator" Mobilya Yüzey Kaplama Projesi**

2014 yılında "Surface Confirugator" isimli proje, bir tasarım şirketine ait mobilya yüzey kaplama ve tasarım kataloğunu interaktif olarak tüketiciye sunmaktadır.

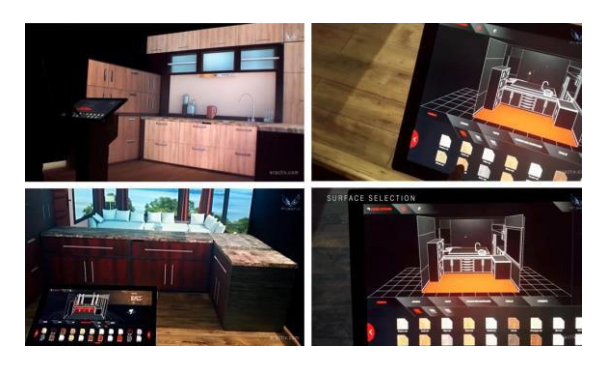

Şekil 24. Surface Confirugator, 2014 (URL-14)

# **4.3.7. Daydream-V-2**

Bu çalışmadaki amaç grafik öğeleri ses ile beraber yüzeylere yansıtarak sesteki eko durumunu elde etmektir.

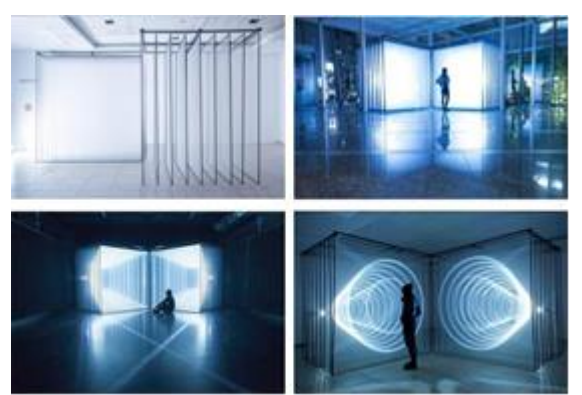

 Şekil 25. \_DAYDREAM-V-2 (URL-15)

# **4.3.8. Magic Carpets 2014**

Katedral içerisinde zemin yüzeyine uygulanan video yönteminde hareketine göre interaktif olarak değişen görsel şov amaçlanmıştır.

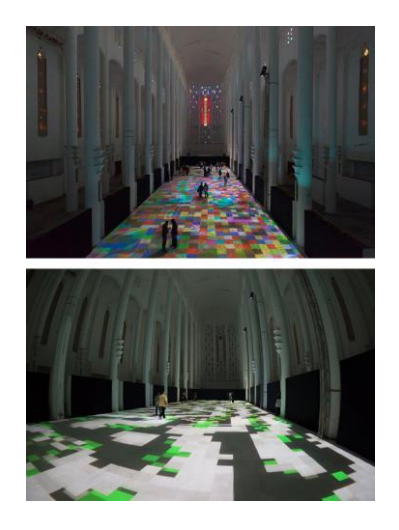

Şekil 26. Magic Carpets 2014 (URL-16)

#### **4.3.9. Almanya Berlin 10. Işık Festivali**

"Almanya Berlin Işık Festivali (Berlin's Festival Of Lights)" gösterimlerinde video projeksiyon haritalama yöntemi, yapay ışıklandırma ve lazer animasyon teknikleri ile şehrin belirli bölgelerinde yer alan mimari formların yüzeylerine hareketli görüntüler oluşturmak için kullanılmaktadır.

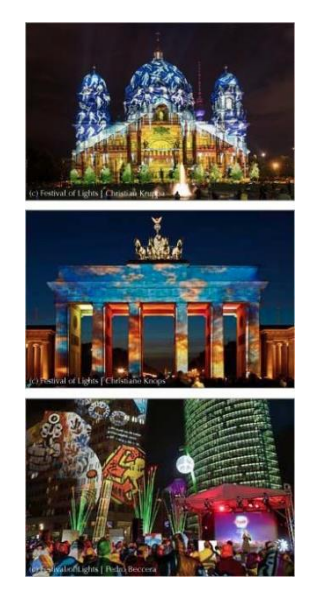

Şekil 27. Almanya Berlin 10. Işık Festivali (URL-17)

## **4.3.10. Pera Palace Hotel- Abstract Part, Grand Opening**

'Burak Gölge ve Caner Baykal'ın kurduğu NOTA Bene Visual projection mapping ofisi Türkiye'de bu alandaki ilklerdendir'(URL-18). Pera Palace yapısının tarihini vurgulamak için yapılan çalışmada projeksiyon haritalama tekniği kullanılmıştır.

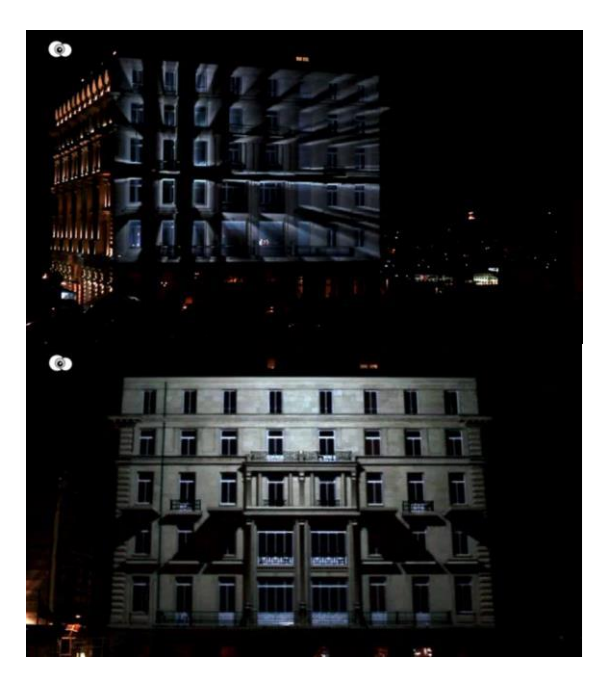

Şekil 28. Pera Palace Hotel- Abstract Part, Grand Openıng, Nota Bene Visual, 2010 (URL-18)

# **4.3.11. Vortex**

VORTEX, Bordeaux, Fransa'daki Darwin ekosistem projesinin yeşil binasının mimarisine yerleştirilmiş bir çalışmadır ve ışık yansıması ile dinamik bir etki vermektedir.

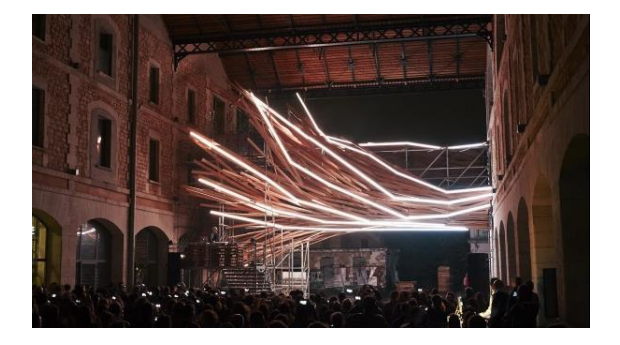

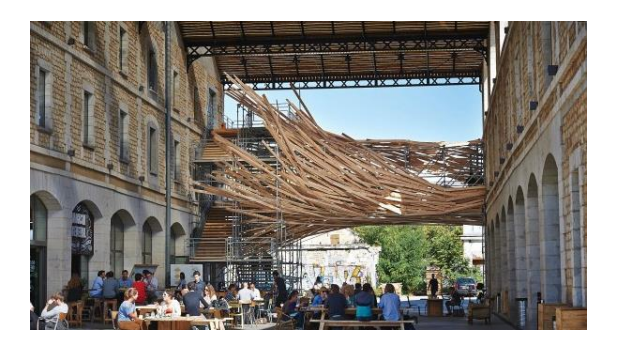

Şekil 29. Vortex, 1024 Architecture, 2014 (URL-19)

## **4.3.12. 3D Bridge**

3D-Bridge video eşleme, ışık ve ses artırımı ile mimari bir heykel yerleştirmesidir.

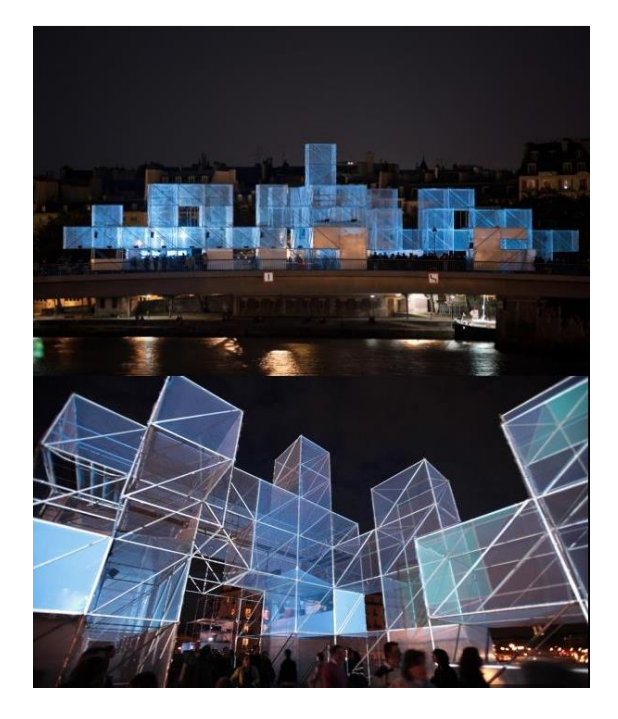

Şekil 30. 3D Bridge, 1024 Architecture, 2010 (URL-19)

#### **4.3.13. Mush-Boom**

MUSH-BOOM, Kültür Merkezi K2'nin isteği üzerine Karitistan'da (Letonya) EXYZT tarafından yürütülen MUSH-ROOF projesinin bir parçası olarak gerçekleştirilen görsel bir performanstır.

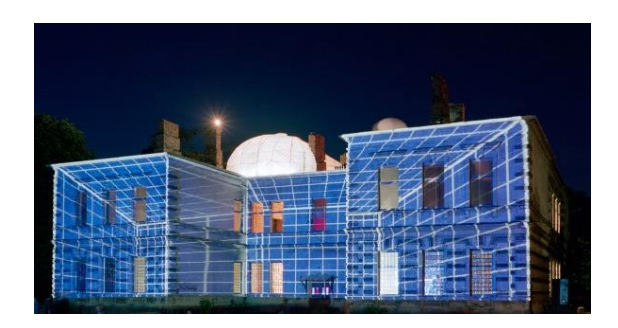

Şekil 31. Mush-Boom, 1024 Architecture, 2007 (URL-19)

#### **4.3.14. BlueXmas**

Guebwiller şehrinde "Mavi Noel" etkinliği için bir ışık ve ses şovu projesidir.

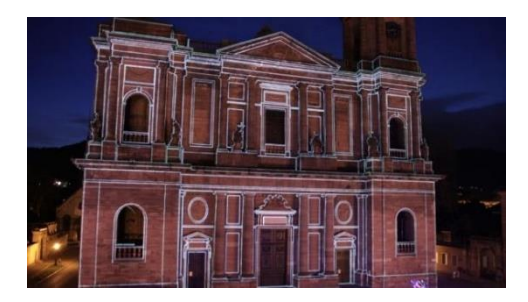

Şekil 32. BlueXmas, 1024 Architecture, 2009 (URL-19)

# **5. SONUÇLAR VE ÖNERİLER**

Projeksiyon Haritalama (Eşleme) yöntemi mimari alandaki kullanımları ile kullanıcılara yeni bir bakış açısı ile mekansal deneyim sunmaktadır. Mimari alanda örneklerde görüldüğü üzere mimari bir projenin strüktürel yapısını vurgulamak, tarihi hakkında bilgi vermek amacıyla kullanılabilmektedir. Ayrıca birçok mimari ürün firmasında ürün seçiminde de kullanıcıya sunulan alternatifler arasında yer almaktadır. Mimari video projeksiyon haritalama yöntemi bilgi amaçlı kullanılmasının yanı sıra mimari projeleri ışık ve ses şovlarının parçası haline getirerek günün farklı saatlerinde kent siluetinde farkındalık yaratmak amacıyla kullanılabilmektedir. İncelenen çalışmaların dışında kullanıcının videodaki içeriği kontrol etmesi ve geri bildirim almasını sağlayan çalışmalar giderek artmaktadır. Video projeksiyon haritalama yöntemi, mimarlıkta sanal gerçeklik ve artırılmış gerçeklik olgusunu geliştiren bir unsur olarak kullanılmaya devam edecektir. Bunun sonucunda kullanıcı deneyimiyle elde edilecek bilgiler mimari konsept geliştirme ve uygulama aşamasında avantaj sağlayacaktır. Kullanıcı açısından video projeksiyon haritalama yöntemi değerlendirildiğinde bilgi edinme süreçlerinin kısalması ve bunun sonucu olarak da görsel bilgi birikiminin gelişmesi olası sonuçlardandır.

# **6. KAYNAKÇA**

**Alpay, Ç.**, 2015, Spatial Increased Reality Placement And A Video Projection Mapping, Hacettepe University Fine Arts Institute Graphic

**Amburn R.C., Vey L. N., Boyce W.M., Mize R.J.,** 2015, 'The Augmented Reality Sandtable (ARES)', US Army Research Laboratory

**Catanese R.,** 2013, 3D Architectural Video Mapping, International Archives of the Photogrammetry, Remote Sensing and Spatial Information Sciences, Volume XL-5/W2, 2013XXIV International CIPA Symposium,  $2 - 6$ September

**Raskar, R., Welch, G., Low, K., Bandyopadhyay, D.**, 2001, Shader Lamps: Animating Real Objects With Image-Based Illumination

**Raskar, R., Welch, G., Cutts, M., Lake, A., Stesin, L., Fuchs, H.**, 1998. The Office of the Future: A Unified Approach to Image-Based Modeling and Spatially Immersive Displays. Computer Graphics and Scientific Visualization

**Underkoffler, J.S**., 1999, The I/O Bulb and the Luminous Room, *Medıa Arts And Scıences*

**Özel Z**., 2012 Video Projeksiyon Eşlemesi [https://zeynepozel.wordpress.com/2012/09/21/video](https://zeynepozel.wordpress.com/2012/09/21/video-projection-mapping/) [-projection-mapping/](https://zeynepozel.wordpress.com/2012/09/21/video-projection-mapping/)

#### **URL-1**

**Hull A.,** 10.02.2015, 'Projection Mapping – Week 1 Of Digital Media – Level 2' https://alexhull.blogs.lincoln.ac.uk/2015/10/02/projecti on-mapping-week-1-of-digital-media-level-2/

#### **URL-2**

Vvvv Group 'A multipurpose Toolkit' [www.vvvv.org](http://www.vvvv.org/)

#### **URL-3**

'Surface MapperGUI – A simple Processing Interface For Pojection Mapping',01.11.2013 [www.jason-webb.info](http://www.jason-webb.info/)

#### **URL-4**

'LPMT' 10.03.2015 <http://projection-mapping.org/tools/lpmt/>

#### **URL-5**

'VPT' 08.02.2015 <http://projection-mapping.org/tools/vpt>

#### **URL-6**

**Jones B.**, 'What is projection mapping' [http://projection-mapping.org/what-is-projection](http://projection-mapping.org/what-is-projection-mapping/)[mapping/](http://projection-mapping.org/what-is-projection-mapping/)

# **URL-7**

'LCD Projeksiyon Cihazi Nedir? Liquid Crystal Display' <http://www.boyutdijital.com/LCD-Projeksiyon->Cihazi-Nedir-Liquid-Crystal-Display,DP-44.html

# **URL-8**

'ACER K750 Projektor: LED- lezer a gyakorlatban', 01.31.2013 https://prohardver.hu/hir/acer\_k750\_projektor\_ledlezer\_a\_gyakorlatban.html

# **URL-9**

**Calderone L.,** 01.10.2017, 'Should You Buy A Lcd, Dlp or Lcos Projector' [https://www.hometoys.com/should-you-buy-a-lcd](https://www.hometoys.com/should-you-buy-a-lcd-dlp-or-lcos-projector/)[dlp-or-lcos-projector/](https://www.hometoys.com/should-you-buy-a-lcd-dlp-or-lcos-projector/)

# **URL-10**

'How To Project On 3D Geometry' https://vvvv.org/documentation/how-to-project-on-3dgeometry

## **URL-11**

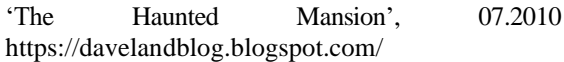

# **URL-12**

'The Haunted Mansion' [http://www.doombuggies.com](http://www.doombuggies.com/)

# **URL-13**

**Naimark M.,** 'Displacements 1980-84 / 2005' <http://www.naimark.net/projects/displacements.html>

# **URL-14**

**Jones B.,** 2014, 'Surface Configurator' <http://projection-mapping.org/surface-configurator/>

#### **URL-15**

**Nonotak**, 2013, 'DayDream', [https://www.nonotak.com/\\_DAYDREAM-V-2](https://www.nonotak.com/_DAYDREAM-V-2)

# **URL-16**

**Chevalier M.,** 2016, 'Magic Carpets' [http://www.miguel-chevalier.com/en/magic](http://www.miguel-chevalier.com/en/magic-carpets-1)[carpets-1](http://www.miguel-chevalier.com/en/magic-carpets-1)

# **URL-17**

'10th Light Festival in Berlin' <https://festival-of-lights.de/en/>

# **URL-18**

NOTA BENE Visual 'Pera Palace Hotel – Abstract Part, Grand Opening' [www.notabenevisual.com](http://www.notabenevisual.com/)

#### **URL-19**

1024 Architecture,'Vortex', 2014 [www.1024architecture.net](http://www.1024architecture.net/)